version-11-08 client-11-08

## **Déploiement d'un poste client**

Déployer un poste windows : 20140724-abuledu-quide de deploiement clients.pdf

Déployer un poste linux AbulÉdu "Client" se déroule de la même manière quelle que soit la version :

- client AbulÉdu 11.08 sur serveur 11.08
- client AbulÉdu 15.08 sur serveur 11.08

Il faut donc

- se connecter sur l'interface web d'administration (webadmin)
- cliquer sur l'onglet "gestion des postes"
- cliquer sur l'icone la plus à doite sur la ligne du poste qu'on souhaite "redéployer"
- choisir "restaurer … depuis une image stockée sur le serveur"
- choisir l'image abuledu client lourd 11.08 ou 15.08

Et redémarrer le poste en amorçage réseau … tout le reste est automatique, il suffit de patienter !

From: <https://docs.abuledu.org/> - **La documentation d'AbulÉdu**

Permanent link: **[https://docs.abuledu.org/11.08/deploiement\\_d\\_un\\_poste\\_client?rev=1457454218](https://docs.abuledu.org/11.08/deploiement_d_un_poste_client?rev=1457454218)**

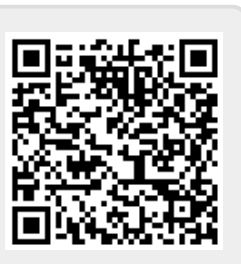

Last update: **2016/03/08 17:23**